## **NTP Timeserver einstellen**

Geschrieben von: Administrator Mittwoch, den 03. April 2013 um 11:06 Uhr -

Hier zeige ich euch wie man die Internetzeit bei Windows einstellt.

Oft gibt es das Problem das die Rechner-Uhr (BIOS) nicht genau geht oder nach der Zeitumstellung (Sommer / Winterzeit) Windows nicht die Zeit selbständig ändert.

Dies kann man manuell ändern:

Zuerst einen Doppleklick auf die Rechneruhr unten rechts am Bildschirm

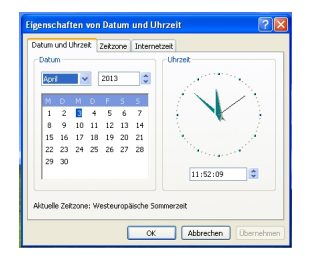

In diesem Fenster könnt Ihr das Datum und die Zeit manuell einstellen.

## **NTP Timeserver einstellen**

Geschrieben von: Administrator Mittwoch, den 03. April 2013 um 11:06 Uhr -

Zum Synchronisieren mit der "Internet-Zeit" muss man seine Zeitzone

erst einmal einstellen. (siehe nächstes Bild)

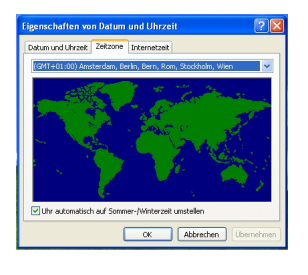

Dies ist die Zeitzone für Deutschland !

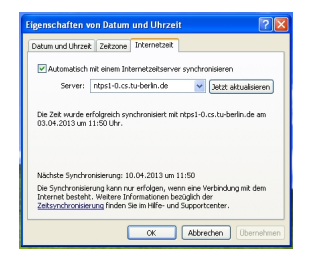

Auf der dritten Reiterleiste kann man nun den Zeitserver einstellen.

Ich persönlich bevorzuge einen der Zeitserver in Berlin (Technische Universität)

## **NTP Timeserver einstellen**

Geschrieben von: Administrator Mittwoch, den 03. April 2013 um 11:06 Uhr -

url:

ntps1-0.cs.tu-berlin.de ntps1-1.cs.tu-berlin.de

Die Synchronisierung mit dem Zeitserver schlägt unter Windows fehl, wenn die Abweichung der BIOS-Uhr mehr als 24 Stdunden beträgt.

Viel Spass noch

Euer Admin